# **NOTICE D'INSTALLATION ET D'UTILISATION RESEAU INTERPHONIE IP / POE CARTE INTERPHONE - WK120NTH**

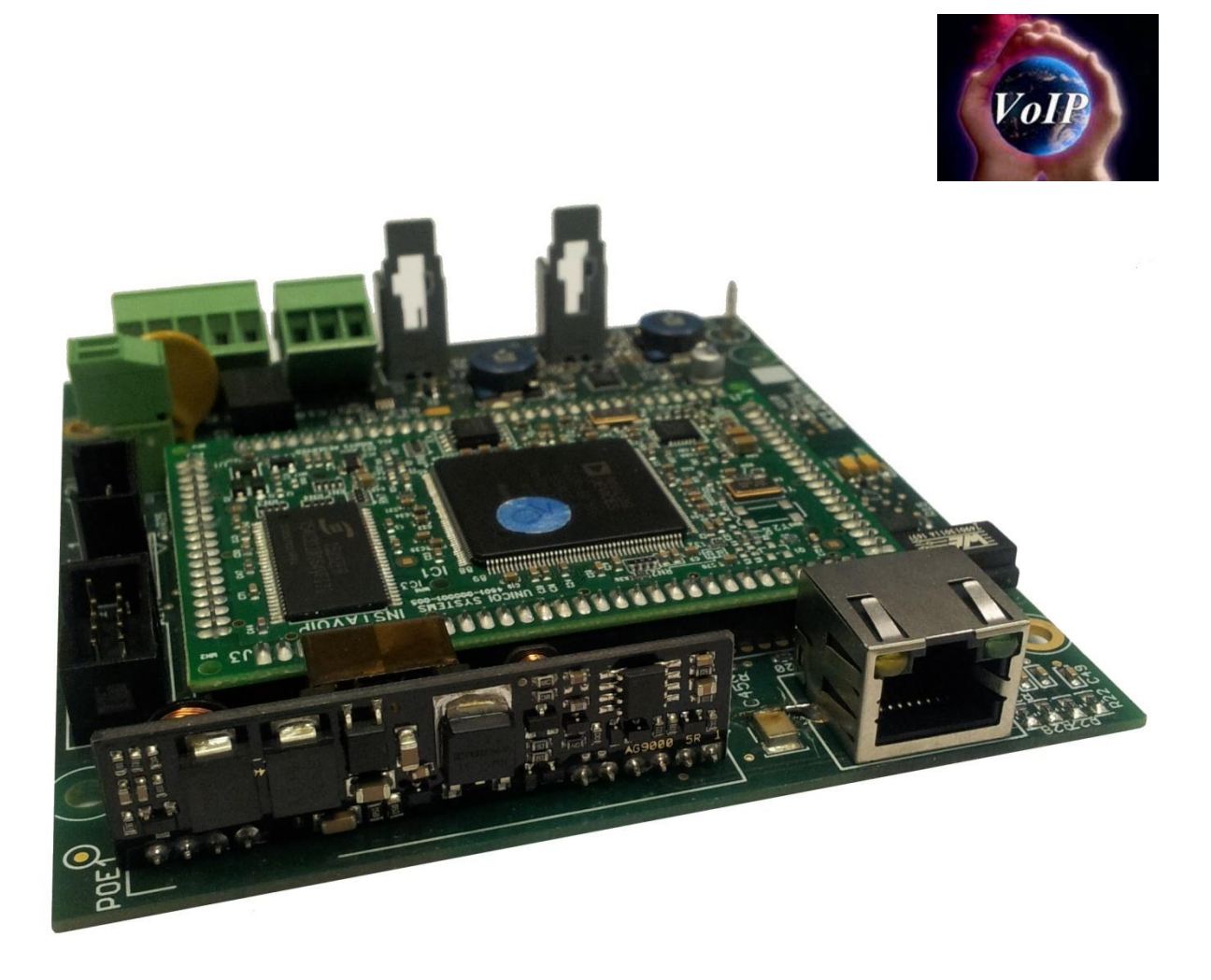

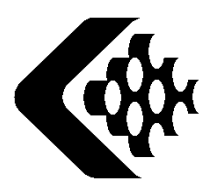

**Groupe LE LAS COMMUNICATION SOUS HAUTE PROTECTION**

## - SOMMAIRE -

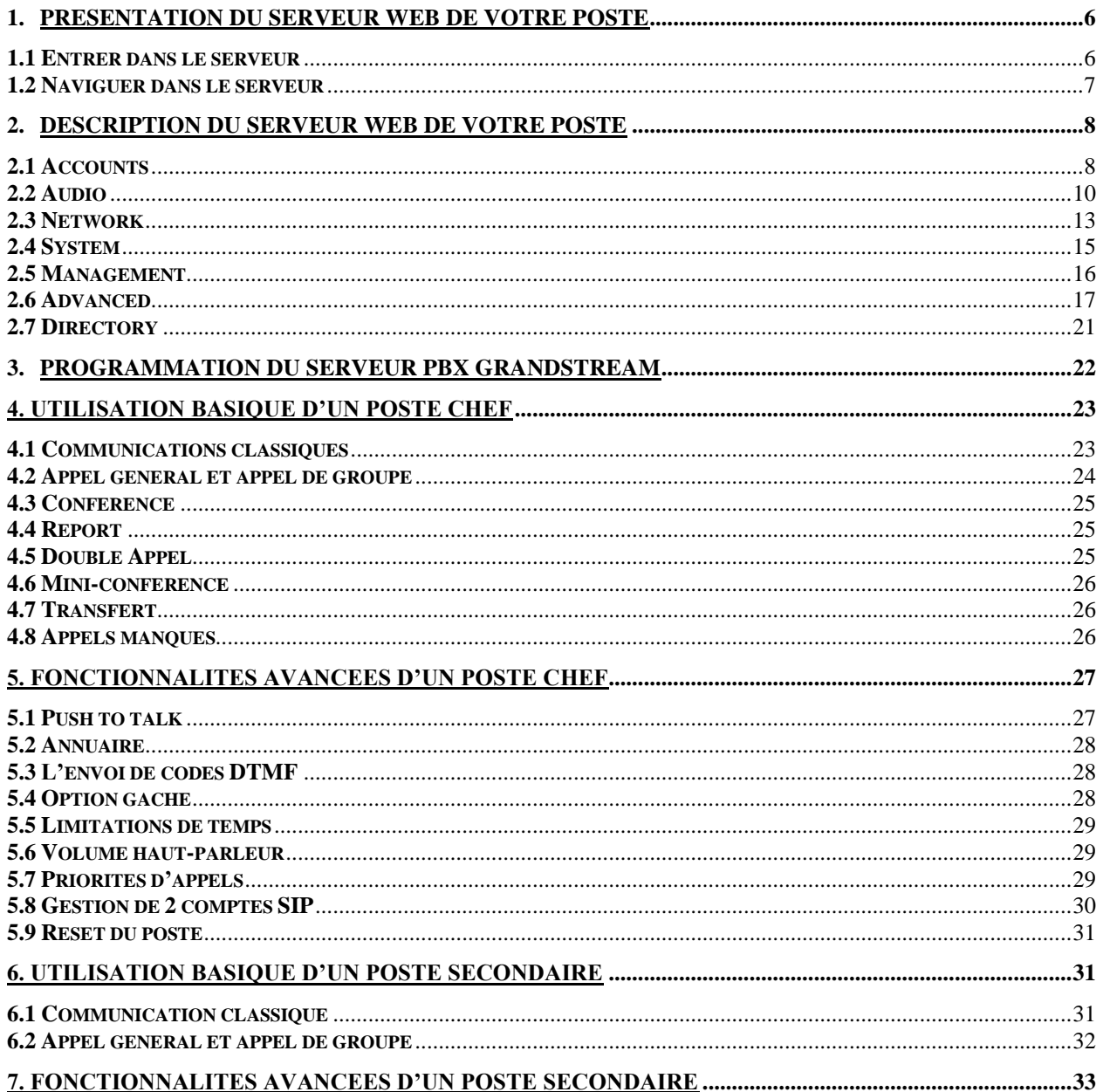

**Matériel pour sites industriels**

**CARTE INTERPHONE IP / POE**

## **WK120NTH**

### **ATTENTION**

AVANT DE PROCEDER A LA MISE EN SERVICE, LIRE ATTENTIVEMENT

LE MANUEL FOURNI POUR S'ASSURER QUE LA CONFIGURATION

USINE CORRESPOND A L'UTILISATION SOUHAITEE.

LA GARANTIE NE S'APPLIQUE QUE DANS LES CONDITIONS D'INSTALLATION ET DE FONCTIONNEMENT STRICTEMENT DEFINIES DANS CE MANUEL. AUCUNE GARANTIE NE PEUT ETRE MISE EN OEUVRE SI LA DETERIORATION RESULTE D'UNE CAUSE ETRANGERE A L'APPAREIL OU DU NON RESPECT DES PRESCRIPTIONS D'UTILISATION. DANS UN SOUCI D'AMELIORATION, LES INFORMATIONS CONTENUES DANS CE DOCUMENT ET LES CARACTERISTIQUES DES MATERIELS PEUVENT **REMARQUES**

FAIRE L'OBJET DE MODIFICATIONS SANS PREAVIS.

### **NORMES EUROPEENNES**

LES UNITES PORTANT LA MENTION « CE » SONT CONFORMES A LA DIRECTIVE

### EMC (2014/30/UE),

A LA DIRECTIVE RELATIVE AUX BASSES TENSIONS (2014/35/UE)

FORMULEES PAR LA COMMUNAUTE EUROPEENNE.

## **- Caractéristiques Techniques -**

*Alimentation 12V ou POE.*

*Consommation max 1A at 12V, 12W*

*Sortie Audio 10W amplificateur Classe D sous HP 8 Ohms.*

*Sortie audio main libre ou combiné full duplex ou half duplex en push to talk.*

*Gestion de la suppression de l'écho local et du bruit ambiant.*

*Codecs : G.711 ulaw, G.711 alaw, G.722 HD, G.726 (16kbps), G.726 (24kbps), G.726 fixed payload,* 

*G.726 (40kbps), DVI4 Narrowband, DVI4 HD, Linear PCM, Linear PCM HD, Linear PCM (little endian),*

*Linear PCM HD (little endian), ILBC-30, ILBC-20, SPEEX Narrowband, SPEEX Wideband, SILK Narrowband, SILK Wideband.*

*SIP, RTP, STUN, NTP.*

*Caller ID et caller Name.*

*Appel général et appels de groupes (nécessite serveur SIP LELAS).*

*Conférence (nécessite serveur SIP LELAS).*

*Mode Peer to Peer permettant de faire des appels points à points sans serveur (appel par adressage IP).*

*Appel direct par touche mémoire programmable pour poste secondaires.( 10 touches)*

*Visualisation communication par voyant lumineux (clignotant : appel entrant et sortant, fixe : communication en cours).*

*Gestion d'une gâche par activation code DTMF.*

*Report/transfert.*

*Réglage sur poste sur serveur web embarqué du poste: nombre de sonnerie avant décroché, temps max en ligne, volume HP, sonnerie et microphone, ajout de sonneries personnalisés (sonnerie et retour d'appel), option gâche, numéro de report/transfert, adresse IP et Netmask, numérotation en cascade, numéros d'appel direct, paramétrages SIP, codecs, Temps d'appui bouton (prise de ligne, annulation de communication), ajout de trois messages de diffusion…*

*Ecran LCD 2 lignes de 16 caractères pour poste chef, défilement des informations. Mode Statique ou DHCP ou PPPoE*

*Option possible avec serveur SIP LELAS*

*Le système serveur SIP utilise l'UCM61xx de chez GrandStream avec une configuration LELAS Appels simultané en fonction du serveur (de 30 à 60).*

*Supporte jusqu'à 500 enregistrements de terminaux SIP.*

*Supporte jusqu'à 32 participant en conférence, invitation à une conférence. 99 canaux de conférences. Supporte le mode file d'attente par agents statiques avec stratégies différentes (simultané, Linéaire, moins récent, moins d'appel, aléatoire, Circulaire avec mémorisation). Diffusion de musique d'attente modifiable.*

*Interception d'appels.*

*Messagerie vocale, consultation messagerie avec code confidentiel.*

*Répondeur vocal interactif.*

*DND renvoi d'appel (Ne pas déranger, renvoi d'appels si occupé, si pas de réponse, inconditionnel..). Enregistrement des communications (format WAV) sauvegardé sur carte SD.*

*Langue serveur SIP : Anglais, Français, Chinois, Espagnol, Allemand, Russe, Italien*

## **- RACCORDEMENT WK120NTH -**

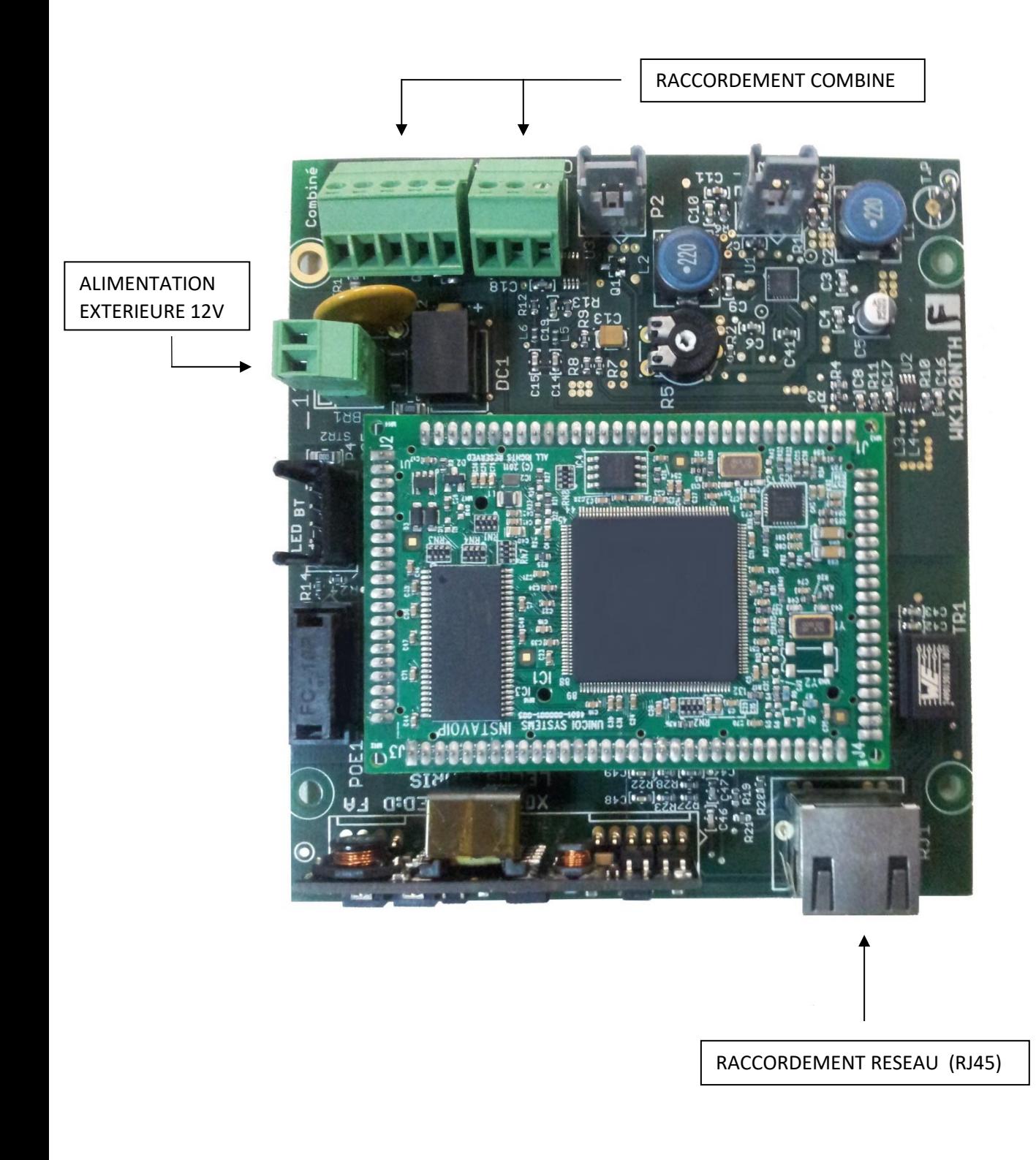

## **- NOTICE D'INSTALLATION -**

## 1. Présentation du serveur web de votre poste

### 1.1 Entrer dans le serveur

Chaque poste équipé de la carte WK120NTH dispose de son propre serveur web. Accessible à partir de son adresse IP, le serveur permet de configurer l'intégralité du poste : des paramètres fondamentaux comme la création d'un compte SIP, jusqu'aux réglages de chaque fonction téléphonique comme le décroché automatique du poste…

Pour accéder à celui-ci, il vous faut connaître l'adresse IP du poste. Par défaut, les postes utilisent le DHCP pour se procurer une adresse, cependant, il est fortement recommandé pour la stabilité de votre réseau local de définir une adresse statique par la suite.

Pour trouver l'adresse IP de chacun de vos postes, nous vous conseillons d'utiliser un scanneur de réseau, type « IPScan ». Une fois que vous connaissez cette adresse, saisissez la dans la barre d'adresse de votre navigateur et appuyez sur entrée.

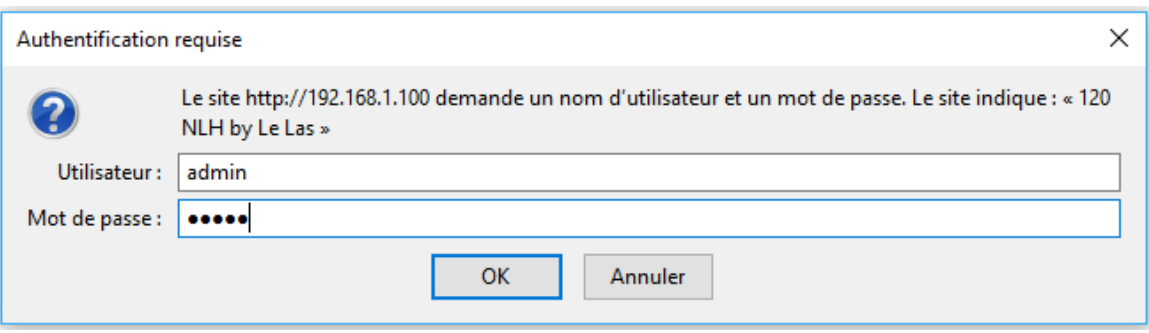

En arrivant sur la page du poste, on va vous demander un identifiant et un mot de passe, par default « admin » / «admin ». Entrez les et appuyez sur « OK ».

Vous êtes désormais entrés dans le serveur web de votre poste et allez pouvoir commencer à le configurer.

### 1.2 Naviguer dans le serveur

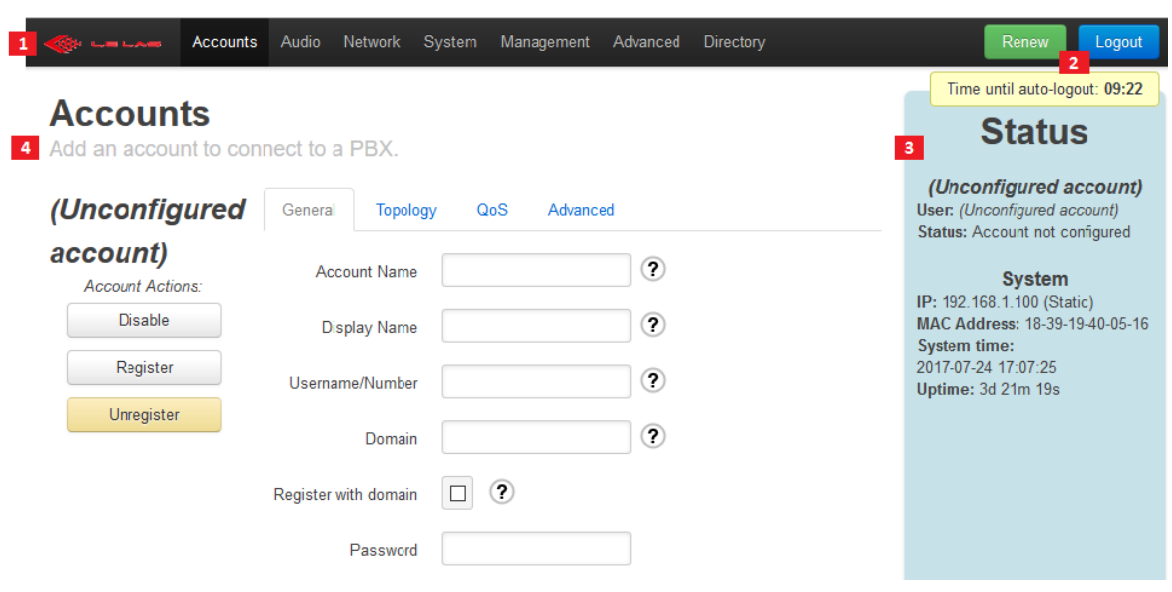

Premièrement, vous trouverez toujours présent sur votre interface web ces quatre éléments :

- (1) La barre de navigation : celle-ci va être utilisée pour naviguer entre chaque page de configuration du poste. Organisé par thème, vous trouverez par exemple le réglage des volumes du poste dans l'onglet « Audio ».
- (2) Le contrôleur d'authentification : Il permet de vous déconnecter automatiquement au bout d'un compte à rebours de 10 minutes. « Renew » permet de réinitialiser ce compte à rebours, et « Logout » permet de se déconnecter manuellement.
- (3) La barre de statut : elle permet de vous afficher le statut de votre compte (Register, Unregister…), votre adresse IP, votre adresse MAC, la date et l'heure. Elle permet également de faire apparaître des notifications quand un ou plusieurs paramètres ont été modifiés et doivent être sauvegardés, ou encore quand des paramètres ont été sauvegardés et que le système a besoin de redémarrer.

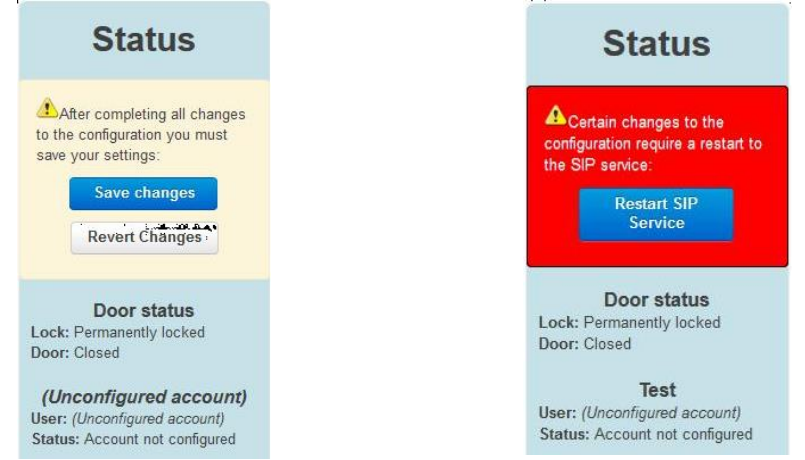

• (4) Contenu de la page : vous trouverez toujours à cet endroit le nom de la page sur laquelle vous êtes et le thème de cette page.

## 2. Description du serveur web de votre poste

### 2.1 Accounts

#### a. Présentation de la page

Cette page est utilisée pour configurer votre compte VoIP.

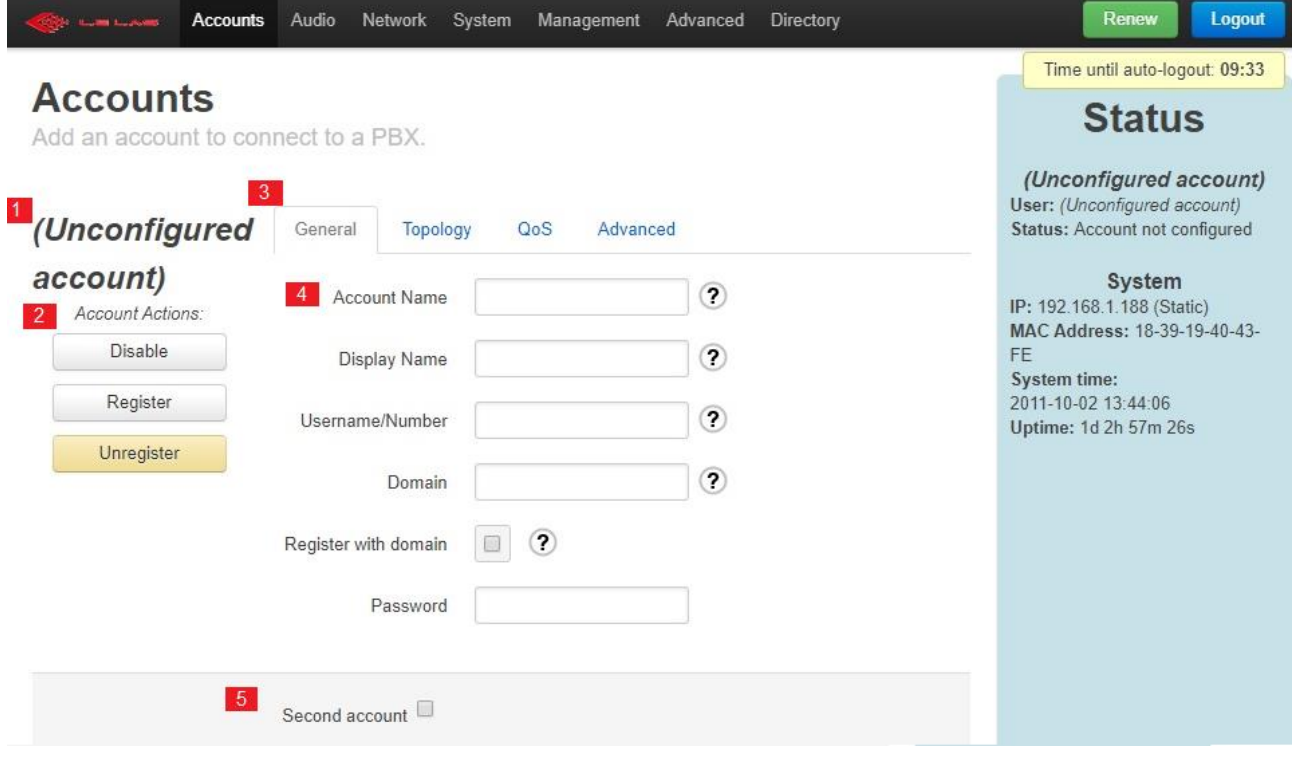

La section de configuration d'un compte SIP dispose des éléments suivants :

- (1) Account name : Le nom de votre compte est affiché à cet endroit.
- (2) Account actions : Ces trois boutons permettent de contrôler le statut du compte. Vous pouvez l'activer, le désactiver, l'enregistrer ou le désenregistrer de votre serveur PBX.
- (3) Barre de configuration du compte : Un compte SIP dispose d'un grand nombre de paramètres. Nous les avons organisés en plusieurs onglets, mais pour une configuration basique de votre compte, seul la page « General » nécessite d'être dûment remplie.
- (4) Contenu de l'onglet sélectionné : Affichage de tous les champs paramétrables de l'onglet.
- (5) Case à cocher permettant de créer un deuxième compte sur le poste. Une fois créé, vous pourrez le désactiver en décochant cette même case.

### b. Configuration basique d'un compte SIP

Pour la plus grande partie des utilisateurs, la configuration d'un compte SIP se limite à l'onglet « General », pour ce qui est des autres onglets, ne modifier les valeurs que si vous savez réellement ce que vous faites.

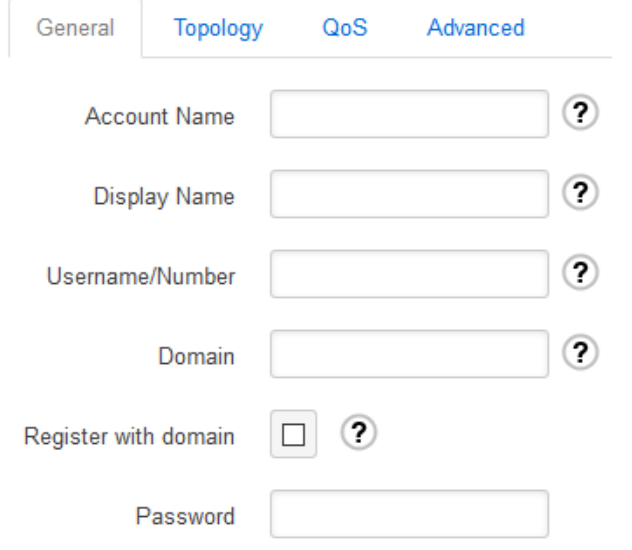

Premièrement, vous pouvez remplir le champ « Account Name » par le nom de votre choix. Ce nom ne sera utilisé et visible que sur le serveur lui-même, il n'a donc pas beaucoup d'importance. Pour la suite, il existe deux manières différentes de remplir les champs, suivant si vous utilisez un serveur PBX sur votre réseau ou pas :

- Si vous disposez d'un serveur PBX, veuillez remplir les champs suivant :
	- Username/Number : Ce champ correspond à l'extension à laquelle vous avez attribué ce poste dans votre serveur PBX. Il s'agit donc d'un nombre allant de 100 jusqu'à 999.
	- Domain : Ici, il s'agit d'entrer l'adresse de votre serveur PBX. Ceci peut être le nom DNS du serveur (exemple : « sip.company.com »), ou l'adresse numérique (exemple : « 192.168.1.23 »).
	- Register with domain : Vous devez absolument cocher cette case pour que votre poste s'enregistre sur votre serveur PBX.
	- Password : Il faut entrer ici le mot de passe que vous avez associé à l'extension choisi pour ce poste dans votre serveur PBX pour qu'il puisse s'enregistrer correctement.
- Si vous ne disposez pas d'un serveur PBX, il vous suffit de choisir un nom pour votre poste et de l'entrer dans les champs : Account Name, Display Name et Username/Number.

De plus, vérifier que la case « Register with domain » est bien décoché.

### 2.2 Audio

Sur cette page vous allez pouvoir régler les différents volumes du poste, modifier votre sonnerie et votre tonalité de retour d'appel, mais aussi choisir les codecs à utiliser.

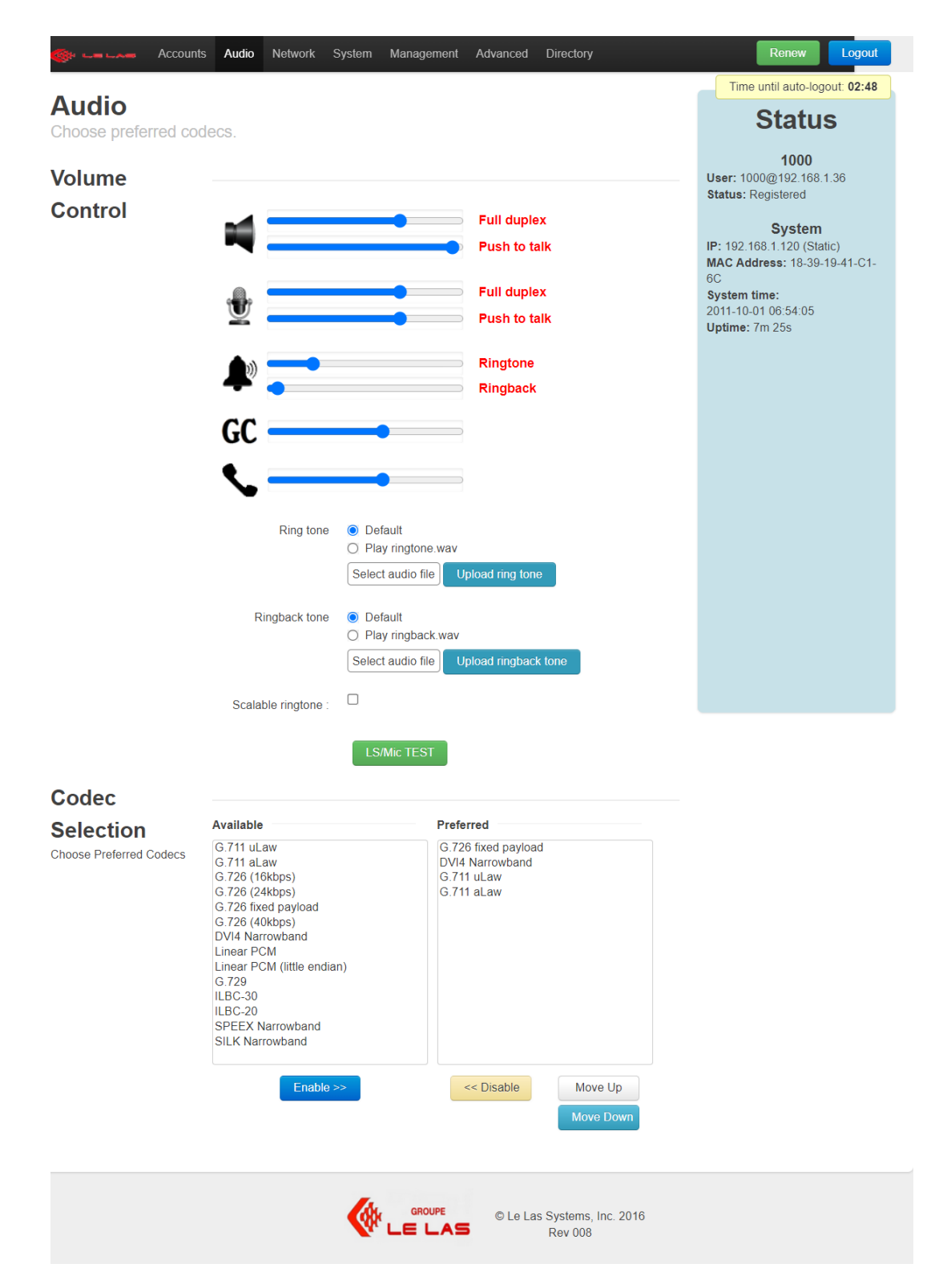

#### a. Réglage des volumes

Pour modifier un volume, il vous suffit de déplacer son curseur vers la droite pour l'augmenter, ou vers la gauche pour le diminuer :

- **Intellectual** : Correspond au volume du haut-parleur. Il va définir le gain d'amplification du signal audio reçu.

La première barre (**Full duplex**) correspond au volume souhaité lorsque le poste est en communication en « Full Duplex ».

La deuxième barre (**Push to talk**) correspond au volume souhaité lorsque le poste est en communication en « Push to talk ».

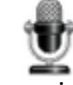

- : Correspond au volume d'émission du microphone. Il va définir le gain

d'amplification du signal émis sur le réseau.

La première barre (**Full duplex**) correspond au gain d'émission souhaité lorsque le poste est en communication en « Full Duplex ». La deuxième barre (**Push to talk**) correspond au gain d'émission souhaité lorsque le poste est en communication en « Push to talk ».

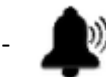

- : Correspond aux volumes de sonneries et de retour sonnerie.

La première barre (**Ringtone**) défini le volume avec lequel la sonnerie va retentir.

La deuxième barre (**Ringback**) défini le volume avec lequel la tonalité de retour de sonnerie va retentir. La tonalité de retour de sonnerie est celle que l'on entend lorsqu'on appel un poste distant et que celui-ci est en train de sonner.

 $\mathbf{GC}$  : Correspond au volume auquel votre appel général sera écouté.

- : Correspond au volume d'écoute de votre combiné téléphonique.

#### b. Choix de sonnerie et de tonalité de retour d'appel

Il vous est possible d'intégrer votre propre son de sonnerie et de retour de sonnerie. **Attention** : les fichiers téléchargés doivent être au format .wav, et ne pas excéder 100Ko.

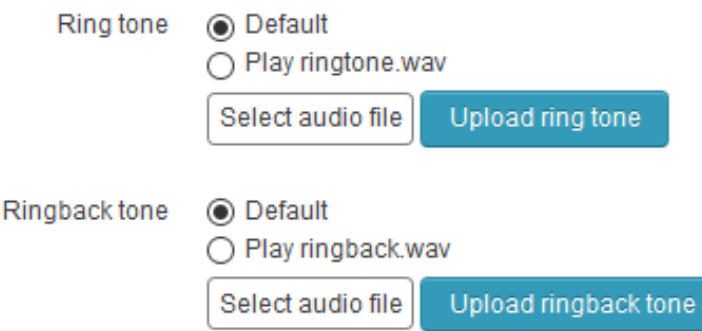

Pour uploader votre son, cliquez sur le bouton « Select audio file » associé, puis choisissez votre son et cliquez sur « Upload ring tone » ou « Upload ringback tone » suivant la tonalité que vous êtes en train de modifier.

Pour finir, choisissez « Play ringback.wav » ou « Play ringtone.wav » dans le choix des boutons radio, pour jouer ces sons en tant que sonnerie ou en tant que tonalité de retour d'appel. Si vous laissez « Default », c'est la tonalité associée par défaut qui retentira.

#### c. Sonnerie évolutive

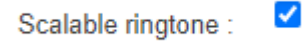

En cochant cette case, vous activez la sonnerie évolutive. Ceci implique que lorsque votre poste va se mettre à sonner, le volume de votre sonnerie va commencer au minimum, puis augmenter toutes les 3 secondes jusqu'à atteindre le volume défini sur cette même page (voir 2.2.a).

#### d. Codecs

Un codec est un dispositif permettant de mettre en œuvre l'encodage ou le décodage de la voix, en vue de la transmettre. Certains codecs intègrent également une fonction de compression ou encore de chiffrement des données.

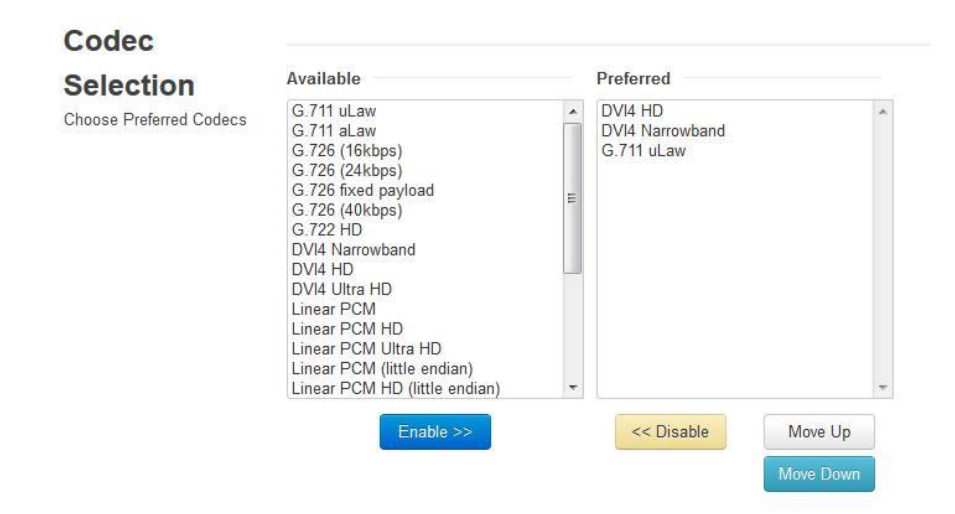

Cette section permet de choisir les codecs que vous préférez utiliser. Dans la liste de gauche, vous avez tous les codecs que notre application supporte, et dans la liste de droite, tous les codecs que vous désirez utiliser et rangé par ordre de préférence.

Pour utiliser un codec de la liste de gauche, cliquez dessus puis cliquez sur « Enable >>». A l'inverse, si vous voulez supprimer un codec de ceux utilisés, cliquez sur celui choisi dans la liste de droite et cliquez sur « Disable << ».

**Attention, il est recommandé de ne pas toucher à cette section si l'on ne sait pas exactement de quoi il s'agit et de ce que l'on fait. Les choix par défaut sont prévus pour fonctionner dans la majorité des cas. Vous n'avez donc normalement pas à y toucher.**

### 2.3 Network

Cette page permet de configurer le poste sur votre réseau. Vous allez pouvoir paramétrer l'adresse IP (en statique, DHCP ou PPPoE), le STUN serveur, ou encore le port RTP.

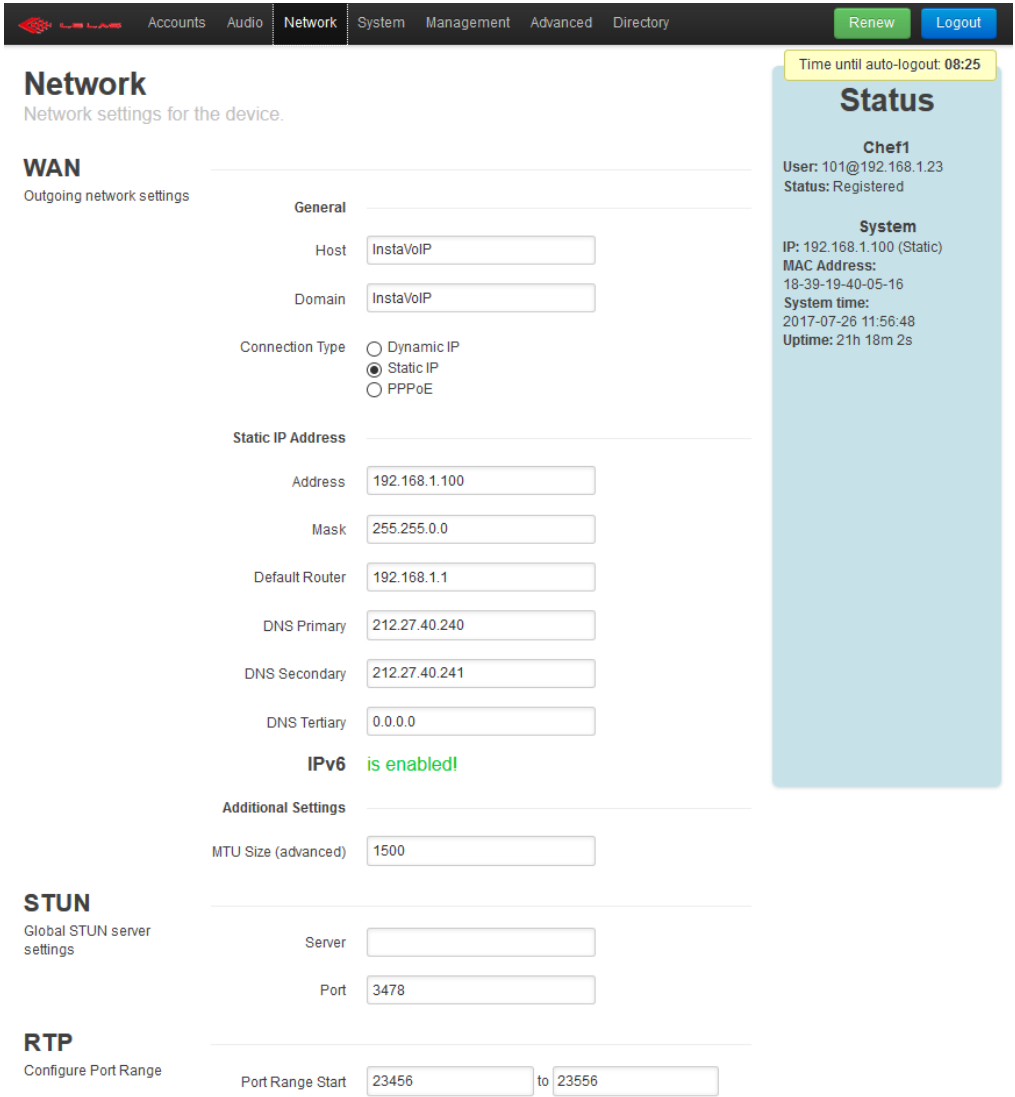

### a. Section WAN

La section WAN permet de configurer votre adresse IP et plusieurs fonctionnalités de votre interface WAN.

Les champs Host et Domain, pour la plupart des utilisateurs, ne sont pas à remplir. Host est le nom d'hôte du système qui est signalé aux applications et aux services qui en nécessitent, comme DHCP ou DNS. Domain est le domaine DNS auquel l'application appartient. Ensuite la partie « Connection Type » est plus importante. C'est ici que vous allez choisir si vous voulez que votre poste possède une adresse IP dynamique, fournit par votre DHCP, ou si voulez que son adresse soit fixe ou encore si vous voulez qu'elle soit gérée en PPPoE :

- **Dynamic IP Address** : Si vous choisissez cette option, vous n'avez absolument rien à paramétrer.
- **Static IP Address** : Ici, il va falloir que vous paramétriez :
	- o Address, qui est l'adresse IP que vous voulez attribuer à votre poste.
	- o Mask, qui le masque de sous-réseau pour l'adresse choisie précédemment.
	- o Default Router, qui est la passerelle par défaut, ou le premier routeur sur lequel est connecté votre poste.
	- o DNS Primary/Secondary/Tertiary, qui est l'adresse IP d'un ou plusieurs de vos serveurs DNS.

### b. Section STUN

Un serveur STUN permet à un hôte de découvrir son adresse IP publique s'il se trouve derrière un NAT. Cela peut être nécessaire pour que le SIP ou l'RTP fonctionnent correctement.

Chaque compte VoIP peut être configuré individuellement pour utiliser ou non un serveur STUN. Cela se fait à partir des paramètres de ce compte dans la page Comptes. Toutefois, le système ne nécessite qu'un seul serveur STUN à configurer, ce qui est fait ici.

Pour utiliser un serveur STUN, entrez son adresse IP dans le champ « Server », et le port utilisé dans « Port », mais normalement vous n'aurez pas à toucher à cette section.

#### c. Section RTP

La plage de ports choisie pour le RTP entrant est largement arbitraire et la plupart des utilisateurs n'ont pas à modifier les paramètres par défaut. Dans le cas contraire, reportez-vous vers votre expert réseau.

### 2.4 System

La page Système comporte des paramètres administratifs généraux.

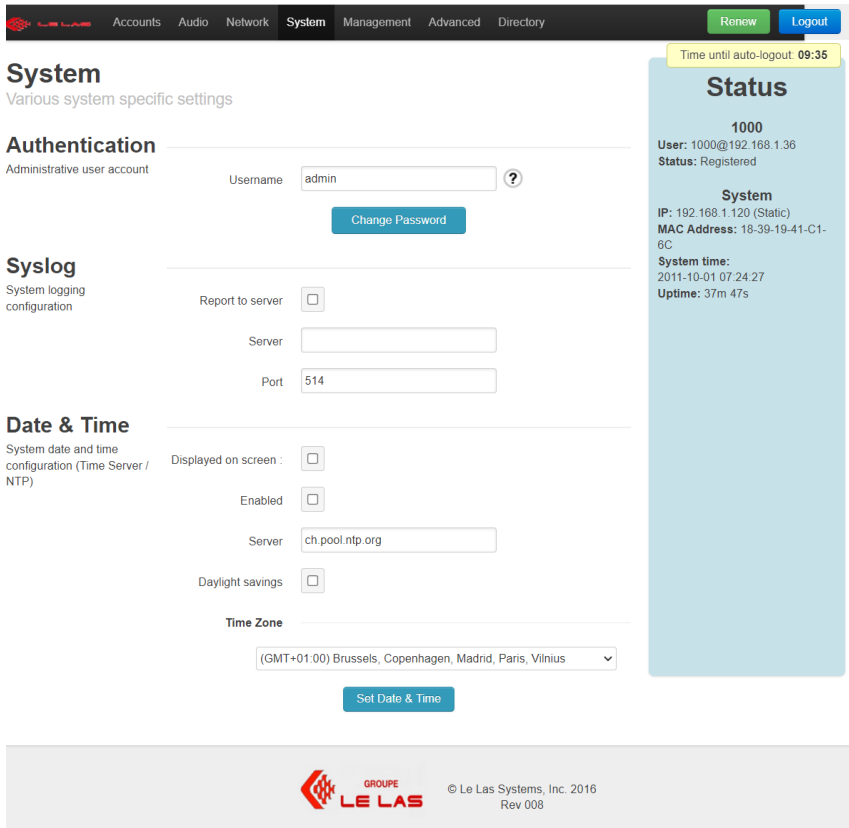

#### a. Authentification

Cette section permet de modifier l'identifiant et le mot de passe qui vous sont demandés pour entrer dans le serveur web du poste.

#### b. Syslog

Cette section permet d'envoyer tous les messages log à un serveur syslog qui pourra les afficher ou les archiver. Pour utiliser cette fonction, cochez la case « Report to server », indiquez l'adresse IP du serveur syslog dans « Server », ainsi que le port utilisé.

#### c. Date & Time

Cette section permet de régler l'heure et la date de votre poste, ainsi que son affichage ou non.

« Displayed on screen », permet d'indiquer si vous souhaitez que l'heure et la date soit affiché sur l'écran LCD de votre poste, lorsque celui-ci est au repos. Cocher la case si vous voulez qu'elles soient affichées. Inversement, décocher la case si vous ne voulez pas qu'elles soient affichées.

Il est possible de renseigner un serveur NTP à votre poste. Celui-ci va vous permettre de récupérer l'heure et la date automatiquement sur votre réseau. Pour cela, cocher la case « Enabled », et indiquez le serveur NTP choisit (celui par défaut marche très bien). Pour finir, indiquer votre fuseau horaire dans « Time Zone », ainsi que si vous êtes en heure d'été ou pas en cochant ou pas la case « Daylight savings ».

Si vous ne souhaitez pas utiliser de serveur NTP, vous pouvez également régler l'heure manuellement. Pour cela, cliquer sur le bouton prévu à cet effet (« Set date & Time »), et configurez l'heure et la date à votre guise.

### 2.5 Management

Cette page permet de télécharger le fichier contenant tous les paramètres du poste, et/ou d'en installer un autre. Elle permet aussi de mettre à jour votre poste si une nouvelle version existe.

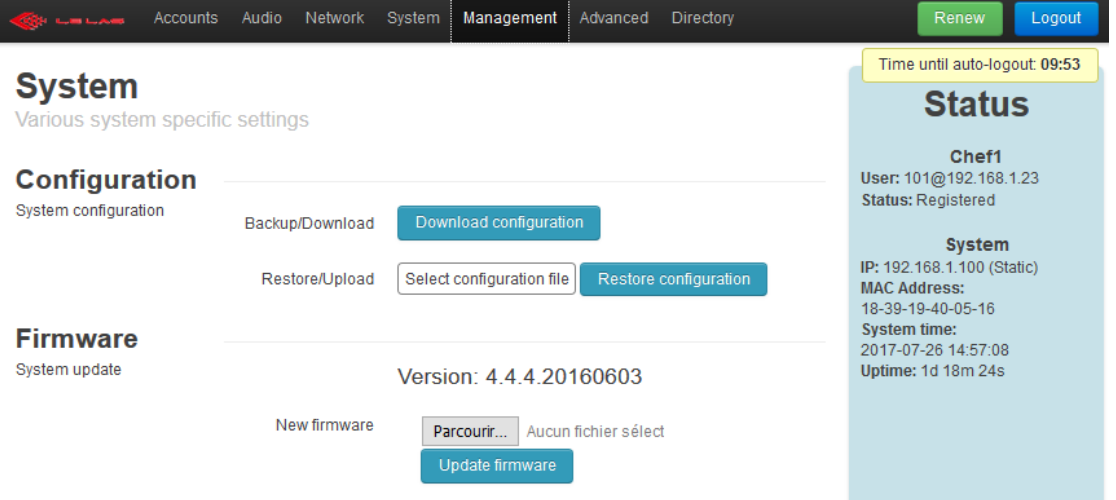

### a. Configuration

Cette section permet de récupérer le fichier stockant toutes les configurations du poste, et d'en ajouter un autre.

- Backup/Download : En cliquant sur ce bouton, vous allez télécharger le fichier de configuration existant dans le poste.
- Restore/Upload : Utilisez cet upload pour ajouter et remplacer le fichier de configuration existant dans le poste. Attention à bien ajouter le bon type de fichier avec la bonne structure et la bonne ponctuation.

Cette section peut permettre de configurer un poste, de télécharger le fichier issu de ce paramétrage et de l'uploader dans les autres postes de votre réseau dans le but qu'ils aient tous la même configuration.

Attention cependant à bien changer les renseignements du compte et de l'adresse IP, si statique. Deux postes d'un même réseau ne peuvent avoir la même adresse IP, ni le même compte SIP.

#### b. Firmware

Cette section permet tout simplement de mettre à jour votre poste avec un nouveau firmware. Vous allez alors allez sélectionner dans votre ordinateur le fichier .bin que nous vous avons envoyé, grâce au bouton « Parcourir », puis cliquer sur « Update firmware » pour l'appliquer et mettre à jour votre poste.

Une fois le nouveau firmware exécuté, le poste vérifiera qu'il a été chargé avec succès, il va ensuite effectuer une copie de sauvegarde du nouveau microprogramme et redémarrer. Ce processus dure normalement environ 1 minute.

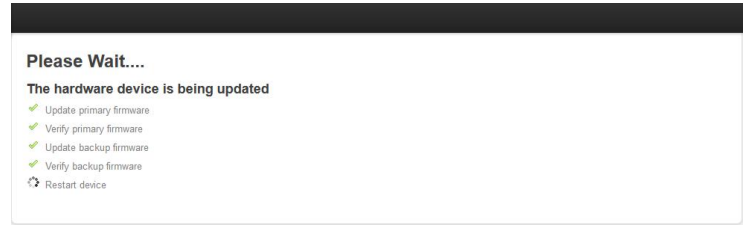

### 2.6 Advanced

Cette page permet de paramétrer entièrement le fonctionnement de votre poste Le Las.

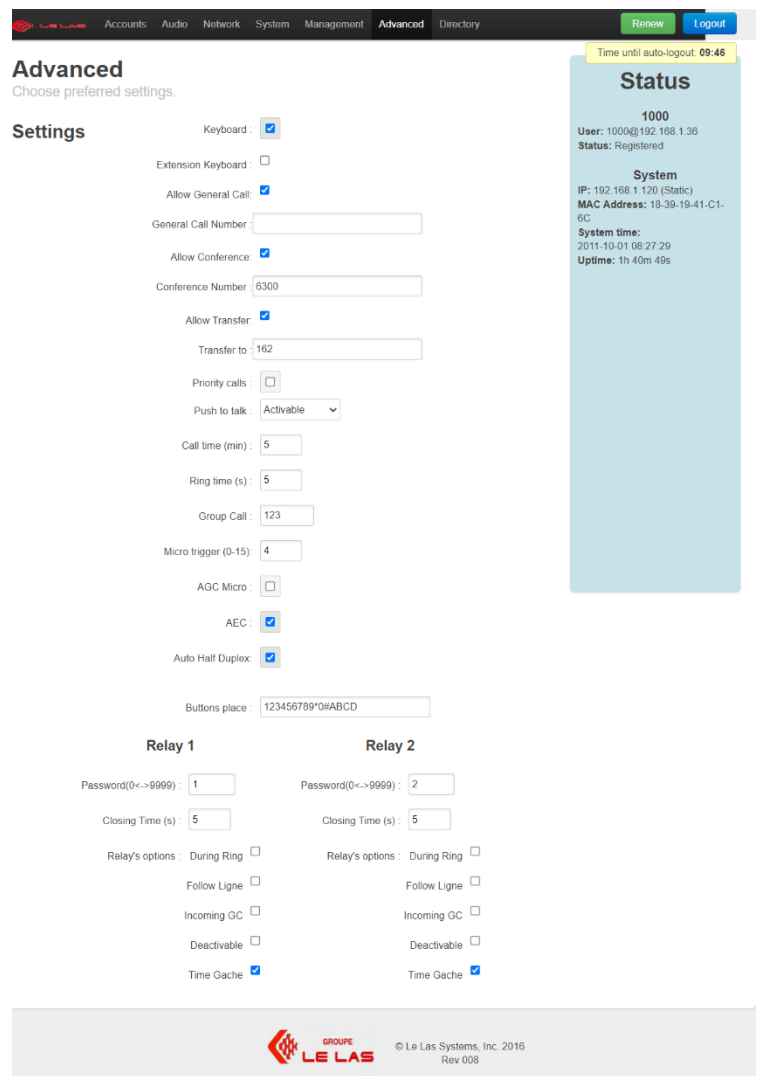

#### - **Keyboard** :

En cochant cette option, vous indiquez que vous disposez d'un poste chef complet qui dispose d'un clavier complet. A l'inverse, si cette option est décochée, c'est que vous possédez un poste secondaire à mémoires d'appels uniquement.

Le fonctionnement du poste diffère légèrement selon ce que vous choisissez. Pour connaître la différence, reportez-vous à la notice d'utilisation ci-dessous.

#### **Extension Keyboard:**

En cochant cette case, vous indiquez à votre poste qu'il contient également des extensions de boutons d'appel.

#### *Attention, cette option peut être validée uniquement si vous possédez un poste à clavier complet.*

#### - **Allow General Call :**

En cochant cette case, vous autorisez votre poste à émettre des appels généraux. Si vous ne voulez pas que votre poste puisse diffuser de messages sur tout votre réseau, décocher cette case.

Lorsque vous cochez cette case, le champ « General Call Number » apparaitra. Dans le cas où vous disposez d'un serveur IPBX gérant lui-même l'appel général, veuillez renseigner le numéro associé à cette fonction ici. Dans le cas contraire, laisser le champ vide et votre appel général sera alors lancé en « peer to peer » en utilisant le multicast RTP.

*Attention : Pour les appels de groupes, veuillez dans votre serveur IPBX, ajouter 1 à votre numéro d'extension AG, pour chaque groupe. Exemple, si vous configurez votre IPBX avec l'extension 6700 comme appel général, veuillez configurer votre appel de groupe 1 avec l'extension 6701, le groupe 2 avec 6702…*

#### - **Allow Conference :**

En cochant cette case, vous autorisez votre poste de démarrer une conférence. Le champ « Conference Number » apparaitra. Renseigner alors le numéro associé à cette fonction dans votre serveur IPBX.

**Attention**, cette fonction est utilisable uniquement dans le cas où votre poste est enregistré sur un IPBX gérant cette fonctionnalité.

#### - **Allow Transfer :**

En cochant cette case vous autorisez votre poste à pouvoir transférer tous ses appels vers un autre poste. Le champ « Transfer to » apparaitra. Renseigner alors le numéro du poste par défaut vers lequel vous voulez transférer vos appels.

#### - **Priority Calls** :

Cette option permet d'activer, ou non, la priorité d'appel décrite dans la notice d'utilisation.

#### - **Push to Talk** :

Définit le mode de fonctionnement du Push to talk :

- $\triangleright$  Never : implique que le push to talk ne pourra jamais être utilisé
- $\triangleright$  Activable : implique que chaque communication va commencer en full duplex, et dès que l'un des deux interlocuteurs appuiera sur son

bouton Push to talk, votre poste passera en communication halfduplex.

➢ Always : implique que le poste fonctionnera exclusivement en halfduplex.

#### - **Call time (min)** :

De 0 à 99 : indiquer ici le temps en minutes autorisant votre poste à rester dans une même communication. En mettant 0 dans ce champ, vous autoriserez le poste à rester autant de temps qu'il veut en communication.

#### - **Ring time (s)** :

De 0 à 99 : indiquer ici le temps en secondes permettant à votre poste de sonner sur un appel entrant avant de décrocher automatiquement. En mettant 0 dans ce champ, votre poste peut sonner indéfiniment.

#### - **Multi Calls Timer (s)** :

De 0 à 99, ce champ est réservé pour les postes secondaires et leur fonction d'appel en cascade. C'est ici que vous déterminez en secondes le temps qu'a un poste distant pour répondre à son appel avant qu'il ne passe automatiquement à l'appel d'un autre poste. En mettant 0 dans ce paramètre, vous désactiverez cette fonction.

#### - **Multi Calls Number** :

De 0 à 9, ce champ va de pair avec le précédent et permet de déterminer le nombre d'appels en cascade que vous voulez affecter à l'appui d'un bouton. En mettant 0, vous désactiverez cette fonction d'appel en cascade.

#### - **Pick up timer (0.1s)** :

De 0 à 99, ce paramètre, réservé aux postes secondaires, permet de déterminer en dixièmes de secondes le temps qu'un utilisateur doit appuyer sur son bouton pour lancer un appel. 0 implique un lancement d'appel instantané, et 99 empêche au poste de pouvoir lancer un appel.

#### - **Hang up timer (0.1s)** :

De 0 à 99, ce paramètre, également réservé aux postes secondaires, permet de déterminer en dixièmes de secondes le temps qu'un utilisateur doit appuyer sur son bouton pour pouvoir raccrocher. 0 implique un raccroché instantané, et 99 empêche le poste de pouvoir raccrocher.

#### - **Group Call :**

Le réseau Global IP donne accès à 3 appels de groupes.

Ce champ permet donc de définir le ou les groupes d'appels auxquels fait partie le poste. Renseignez dans ce champ les chiffres des groupes auxquels vous voulez que votre poste appartienne (Exemple : si je rempli 13, mon poste appartiendra au groupe 1 et 3).

#### - **Micro trigger (0-15) :**

Ce champ permet de définir la sensibilité de votre microphone. Plus le numéro que vous indiquerez sera petit, plus votre microphone sera sensible et plus vous pourrez parler de loin.

Inversement, plus le numéro est élevé, plus vous devrez parler proche et fort pour que votre voix passe.

Ce paramètre peut-être utile pour contrer les effets de Larsen entre deux postes proches ou pour le poste lui-même si il produit un gros volume sonore en sortie de son haut-parleur.

#### - **AGC Micro :**

Cette option permet d'activer le contrôle de gain automatique du microphone. Il n'est pas recommandé de l'activer.

#### - **AEC (Accoustic Echo Canceler) :**

Cette option permet d'activer un mécanisme de suppression d'écho. Il est recommandé d'activer cette option.

#### - **Auto Half Duplex :**

Cette option permet de modifier le fonctionnement du full duplex.

Au lieu que le microphone et le haut-parleur soient fonctionnels toujours en même temps, le système va automatiquement désactiver l'un quand l'autre sera activé, et inversement. La communication va donc devenir half-duplex, comme le push to talk, sauf qu'au lieu d'appuyer ou de relâcher un bouton à chaque fois pour piloter le sens de la communication, le système va commuter automatiquement et très rapidement tout seul. C'est donc un système half-duplex mais complètement mains-libres.

Le gros avantage de ce système est que vous pouvez avoir de forts niveaux de communications, en réception comme en émission. Donc parler de plus loin et avoir un plus fort volume d'écoute, le tout sans avoir de Larsen et en étant complètement mains-libres. Le petit inconvénient de cette option est qu'il va falloir vous écouter et que vous ne pourrez pas parler en même temps que votre interlocuteur. Il faut que les communicants attendent que l'autre personne ait fini ce qu'elle disait pour prendre la parole. Il va donc falloir parler chacun votre tour.

Ce système doit forcément être utilisé avec les postes type 250.

#### - **Buttons place :**

Ce champ permet d'associer les touches logicielles avec les touches physiques de votre poste.

Il est fortement recommandé de ne pas toucher à celui-ci sans nous avoir contacté et expliqué la raison de sa modification !

#### - **Password Gâche (0<->9999)** :

Ce champ permet de définir un code d'activation de gâche, de 0 à 9999, qu'un poste distant doit vous envoyer pour l'enclencher.

#### - **Closing Time (s)** :

Si vous avez choisi l'option d'activation de gâche par réception de code (« Nothing »), ce paramètre permet de définir le temps d'activation de celle-ci avant de se désactiver. Attention, 0 implique que la gâche ne se fermera pas !

#### - **Options for Gâche** :

Ici vous allez pouvoir choisir toutes les manières que vous voulez pour que votre gâche s'active :

- o **During Ring** : En cochant cette option, votre gâche s'activera tout le temps de la sonnerie de votre poste.
- o **Follow Ligne** : En cochant cette option, votre gâche s'activera tout le temps d'une communication établie.
- o **Incoming GC** : En cochant cette option, votre gâche s'activera à chaque fois que vous recevez un appel général, et ce durant toute l'AG.
- o **Deactivable :** En cochant cette option, à chaque fois que la gâche sera activée, vous pourrez la désactiver en appuyant sur l'une des touches comprises en 0 et 9.
- o **Time Gache** : En cochant cette option, vous autorisez votre gâche à s'activer sur réception de votre code gâche, et ce durant le temps défini dans le paramètre « Gâche Time ».

### 2.7 Directory

C'est sur cette page que vous allez pouvoir remplir votre annuaire.

Pour un poste chef, hormis son utilisation classique, l'annuaire est aussi utilisé pour la numérotation rapide à 1 et 2 digits, par exemple, en composant 01 ou simplement 1, le poste appellera le contact 1 de l'annuaire.

Pour les postes secondaires : le bouton 1 du poste correspond au contact 1 de l'annuaire… Attention, la manière de remplir celui-ci diffère selon si vous utilisez un serveur IPBX ou non :

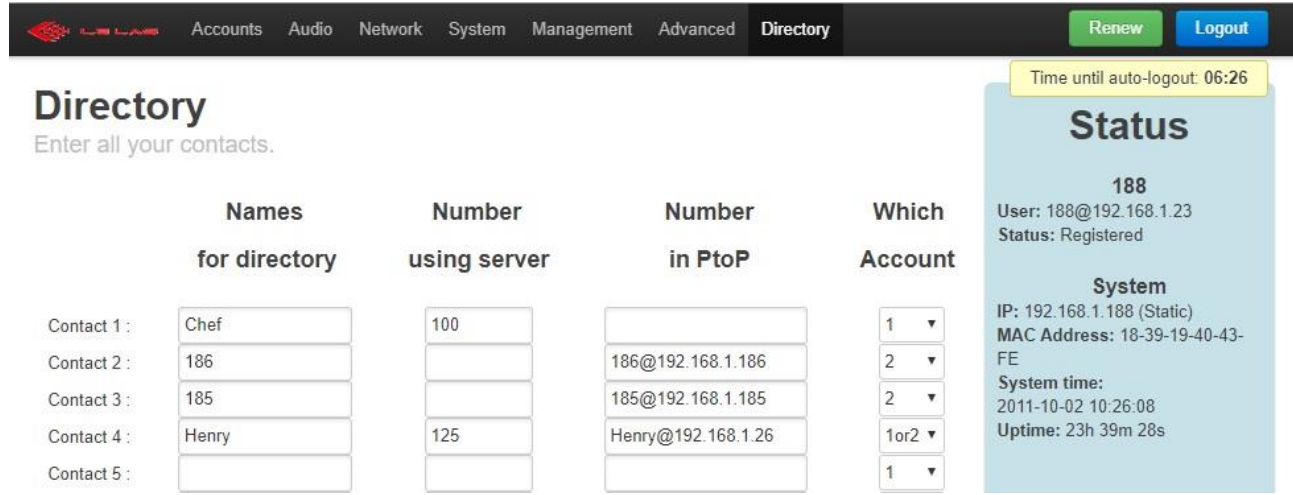

Comme vous pouvez le constater, un contact dispose de 4 champs :

- $\triangleright$  « Names for directory » contient le nom avec lequel vous voulez que votre contact apparaisse dans votre annuaire. Que vous disposiez d'un serveur sur votre réseau ou pas, il est impératif de mettre quelque chose dans ce champ.
- ➢ « Number using server » est à remplir si vous êtes susceptible d'appeler ce contact avec un compte enregistré sur un serveur IPBX. Dans ce cas, ce champ contiendra le numéro d'appel (d'extension) enregistré pour ce contact dans votre serveur IPBX.
- $\triangleright$  « Number in PtoP » à l'inverse du champ précédent, celui-ci est à remplir dans le cas où vous êtes susceptible de joindre ce contact sans passer par un serveur IPBX. Attention, ce champ est à remplir de la manière suivante : En une seule chaîne de caractères, sans espaces, entrer

l'identifiant du compte distant (contenu dans le champ « Username/Number » dans l'onglet Account du poste distant), suivi du sigle  $\omega$  et suivi de l'adresse IP du poste distant.

 $\triangleright$  « Which Account » permet de définir avec lequel des deux comptes de votre poste vous voulez appeler le contact. En choisissant « 1 », le contact sera appelé avec le premier compte de votre poste (le plus en haut dans l'onglet « Accounts » si il y en a 2). En choisissant « 2 », le contact sera appelé avec le deuxième compte de votre poste (le plus en bas dans l'onglet « Accounts ). En choisissant « 1or2 », le contact sera appelé dans un premier temps avec le premier compte de votre poste, mais si le poste détecte une anomalie lors de l'envoi de l'appel, il annulera alors directement l'appel et appellera instantanément avec le deuxième compte de votre poste. Inversement si vous choisissez « 2or1 ».

Cette fonctionnalité peut être utile pour un réseau disposant d'un serveur IPBX principale et d'un deuxième de secours, au cas où le premier tombe en panne.

## 3. Programmation du serveur PBX GrandStream

1) Configurer le temps de sonnerie des postes à 99 secondes avant d'être retourné vers la boîte vocal :

Onglet « PBX » --> Menu « Options internes » --> Sous-menu « Général » --> Champ « Délai de Sonnerie »

- 2) Modification des extensions pour pouvoir avoir un plan de numérotation entre 100 et 900 :
	- o Onglet PBX -> Menu « Options internes » -> Sous-menu « Codes fonctions » :
		- Mettre 1701-1720 dans « Extensions pour les appels parqués. »
		- Mettre 1300 dans « Expiration d'appel parqué (en secs). »
		- Mettre 1700 dans « Extension à parquer »
		- **■** Sauvegarder
	- o Onglet PBX -> Menu « Options internes » -> Sous-menu « Général » :
		- Mettre 100 1000 dans « Extension de l'utilisateur »
		- Mettre 400 499 dans « Obtention d'extension »
		- Mettre 500 629 dans « Approvisionnement Auto. Des Extensions »
		- **■** Sauvegarder

**\*\*\*\*\*\*\*\*\*\*\*\*\*\*\*\*\*\*\*\*\*\*\***

## **- NOTICE D'UTILISATION -**

## 4. Utilisation basique d'un poste chef

On appelle poste chef, tous les postes disposant d'un afficheur et d'un clavier intégral. La disposition des touches du clavier est la suivante :

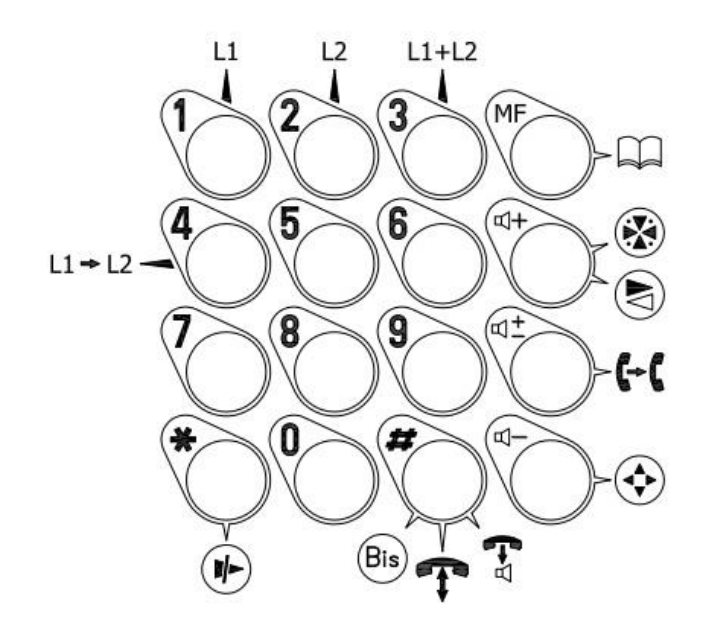

### 4.1 Communications classiques

- a. Emission d'un appel
	- **Avec un serveur PBX :**
		- **Numérotation à 3 digits :** Composez à l'aide du clavier numérique le numéro à 3 chiffres du poste distant que vous désirez appeler, et appuyez sur #.
		- **Numérotation à 1 digits :** Composez le chiffre correspondant au numéro de contact entré dans le serveur web de votre poste (cf Notice d'installation) et attribué à la personne que vous désirez joindre, puis appuyé sur #. Exemple : 1# pour appeler le contact 1, renseigné dans le serveur de votre poste.
		- **Numérotation à 2 digits :** De même que la numérotation à 1 digit, composez le nombre correspondant au numéro de contact entré dans le serveur web de votre poste et attribué à la personne que vous désirez joindre. Pour les contacts inférieurs à 10, commencé par un 0. Exemple : 01# pour appeler le contact 1, renseigné dans le serveur de votre poste.
		- **Composition à partir de l'annuaire de votre poste :** Si celui-ci est renseigné, appuyez sur la touche pour l'ouvrir. Puis, faites le défiler à l'aide des touches  $\overline{\mathfrak{q}}$  ou  $\overline{\mathfrak{q}}$  iusqu'à ce que vous vous retrouviez sur le contact que vous désirez appeler. Enfin, appuyez sur la touche # pour lancer l'appel.

#### - **Mode Peer to Peer :**

Ce mode dispose des mêmes types d'émission d'appel qu'avec un serveur PBX, excepté la numérotation à 3 digits.

#### b. Réception d'un appel

Lorsque vous recevez un appel, une sonnerie va retentir, et le nom du poste vous appelant sera affiché sur l'écran LCD. Pour répondre à cet appel, il existe deux solutions :

- appuyez sur la touche #.
- laissez votre poste décrocher automatiquement grâce au paramètre prévu à cet effet (cf Notice d'installation).

#### c. Fin de communication

Une communication traditionnelle peut se terminer de trois manières différentes :

- Le poste distant raccroche, et votre poste va repasser automatiquement au repos.
- Un appui sur la touche \* de votre poste vous fera raccrocher.
- Votre temps de communication, renseigné dans le paramètre prévu à cet effet, est écoulé (cf Notice d'installation), le poste raccrochera donc automatiquement.

### 4.2 Appel général et appel de groupe

Dans le cas où vous disposez d'un serveur PBX, la définition des groupes se fait directement dans celuici. Dans le cas d'un réseau Peer to Peer, ceci est fait suivant la complétion de l'annuaire. Pour ce qui est de l'appel général, on utilise le même principe, c'est-à-dire qu'un AG est un appel de groupe comprenant tous les postes du réseau. Pour configurer correctement votre réseau d'appel de groupe et d'appel général, référencez-vous à la notice d'installation.

### a. Emission d'un appel général

Pour émettre un AG, appuyez sur la touche  $\bigoplus$  et gardez le bouton enfoncé tout au long de votre élocution. Au relâchement du bouton, l'AG prendra fin, et tous les postes repasseront au repos. Vous pouvez émettre un AG, lorsque votre poste est au repos, ou en communication. Dans ce deuxième cas, votre communication sera suspendue le temps de l'émission de votre AG, et reprendra directement à la fin de celui-ci. La réception d'appel général étant prioritaire sur tous types de communication et sur tous les postes. Si vous utilisez un serveur PBX, veuillez entrer le numéro correspondant à l'AG dans le serveur web de votre poste.

#### b. Emission d'un appel de groupe

Pour émettre un appel de groupe, saisissez le numéro du groupe que vous voulez appeler, puis maintenez la touche  $\bigcirc$  enfoncée. Un appel de groupe a le même fonctionnement qu'un appel général à la différence qu'il ne concerne que les postes du groupe. Cependant, un appel de groupe ne peut être lancé qu'à partir d'un état de repos de votre poste, et vous devez absolument faire partie de ce groupe pour pouvoir diffuser votre message.

#### c. Réception AG ou Appel de groupe

Si vous recevez un appel général, ou un appel de groupe vous concernant, votre téléphone va vous afficher le nom de l'émetteur de l'AG, et va décrocher automatiquement sans sonner. Vous ne pouvez parler pour répondre dans ce mode, c'est un mode de diffusion, et non un appel. De plus, il est prioritaire sur n'importe quel autre appel, donc si vous êtes déjà en communication avec un poste, celle-ci va être interrompue le temps de l'AG, et reprendra automatiquement à la fin.

### 4.3 Conférence

La conférence est un mode permettant à un grand nombre de postes de parler tous ensemble.

Pour entrer dans la conférence, appuyer sur la touche . Lorsque vous désirez la quitter appuyer sur la touche $\left(\biguplus\right)$ .

### 4.4 Report

Lorsque votre poste est au repos, il existe deux manières différentes de faire transférer tous vos appels vers un autre poste :

- Appuyez tout simplement sur la touche  $\blacksquare$  de votre clavier. Tous vos appels entrants seront alors détournés vers le poste dont le numéro est entré dans le champ prévu à cet effet, dans votre serveur web (cf Notice d'installation).
- Composez le numéro du poste vers lequel vous voulez reporter vos appels et appuyez sur la touche  $\blacksquare$

Pour quitter ce mode, ré-appuyez sur la touche  $\leftarrow$  de votre poste.

### 4.5 Double Appel

Il est possible de gérer deux appels en simultané sur votre téléphone, et ce de manières distinctes.

### a. Entrée d'un deuxième appel

Lorsque vous êtes déjà en communication et que quelqu'un d'autre vous appelle, un bip sonore va être émis et le nom de ce nouvel appelant va s'afficher de manière alterné avec le nom de celui avec qui vous êtes encore en communication. Exemple : « New Call Chef1 » et « On Line Chef2» vont s'afficher en alterné (1s chacun). Dans cette situation, deux solutions s'offrent à vous :

- Un appui sur la touche va vous permettre de décrocher à ce second appel, et va mettre en attente le poste avec lequel vous étiez en communication.
- Un appui sur la touche  $\overline{w}$  va vous permettre de raccrocher avec la communication qui était en cours. Dans ce cas, votre téléphone va se remettre à sonner et vous aurez alors le choix de décrocher ou pas à l'appel entrant.

#### b. Emission d'un deuxième appel

Pour émettre un appel en parallèle à votre communication en cours, il vous suffit de composer le numéro désiré et d'appuyer sur la touche # (vous pouvez également utiliser la numérotation à 2 digits, ou encore votre annuaire). Dans ce cas, votre communication initiale va être mise en attente, et votre poste va passer automatiquement sur sa deuxième ligne. Votre appel est lancé, vous allez alors entendre votre tonalité de retour d'appel, puis votre correspondant, une fois la communication établie.

#### c. Gestion du double appel

Une fois en double appel, vous pouvez passer d'une ligne à l'autre à votre guise, et ce à l'aide des boutons 1 et 2 de votre clavier. En appuyant sur la touche 1, votre poste passera alors sur la ligne 1, c'est-à-dire sur votre conversation initiale, et en appuyant sur la touche 2, vous passerez alors sur votre deuxième conversation, sur la ligne 2 de votre poste.

Pour raccrocher avec l'une de vos deux conversations, mettez-vous sur la ligne correspondante et appuyer sur \*. Vous repasserez alors en communication classique, et vous pourrez de nouveaux recevoir ou émettre un deuxième appel.

### 4.6 Mini-conférence

Cette fonctionnalité donne tout simplement la possibilité à trois postes de communiquer ensemble sur la même conversation. C'est-à-dire que vous allez pouvoir parler avec deux postes distants, et tout le monde va pouvoir s'entendre et échanger.

#### a. Entrer en Mini-conférence :

Pour entrer dans ce mode, vous allez avoir besoin d'un poste initiateur. Celui-ci va devoir d'abord se retrouver en double appel avec les deux personnes concernées par la mini-conférence, puis appuyer sur la touche 3 de son clavier. Vous vous retrouverez alors tous les trois en mini-conférence et pourrez échanger.

### b. Sortie de mini-conférence :

Il existe deux cas différents pour sortir de ce mode :

- Le poste initiateur décide de raccrocher, il appuie donc sur la touche \* de son poste. Dans ce cas, tout le monde raccroche et repasse au repos.
- L'un des postes non-initiateur de la mini-conférence raccroche. Dans ce cas les deux autres postes repassent automatiquement en communication classique.

### 4.7 Transfert

Cette fonctionnalité permet de pouvoir mettre en relation deux postes à partir d'un troisième poste. Pour cela, une fois que vous êtes en double appel, il vous suffit d'appuyer sur la touche 4 de votre clavier. Les deux postes distants avec qui vous êtes en communication vont alors être mis en relation, quant à vous, vous allez repasser au repos.

### 4.8 Appels manqués

Il se peut qu'un jour, votre poste, au lieu d'être à son état de repos classique, c'est-à-dire avec affiché Le Las, l'heure et la date, vous ayez des appels manqués. Ceux-ci sont stipulés par Miss>.

#### a. Provenance des appels manqués :

Il existe deux manières pour votre poste d'avoir des appels manqués :

- Quelqu'un vous a appelé, et vous n'avez pas répondu. Dans ce cas, l'identité de l'appelant va être prise et inscrite dans votre queue d'appel en absence.
- Si quelqu'un vous appelle alors que vous êtes déjà en double appel. Votre poste n'est capable de gérer que deux appels en même temps, donc si vous avez une troisième personne qui vous appelle, celle-ci va être automatiquement rejetée (hormis avec l'option priorité d'appel), mais son identité va être prise, et va être entrée dans votre queue d'appels en absence. Cependant, elle va vous être stipulée directement grâce à un affichage qui s'ajoutera à ceux vous indiquant : avec qui vous êtes en ligne et qui avez-vous mis en attente.

#### b. Gestion de la queue d'appels manqués :

Si vous disposez d'appels en absence, votre téléphone ne repassera jamais à l'état de repos traditionnel, c'est-à-dire avec Le Las inscrit sur l'afficheur, ainsi que l'heure et la date. A la place, toute la queue d'appel sera affichée, et ce tant que vous n'aurez pas traité tous les appels, soit en les supprimant grâce à la touche \*, soit en les rappelant. Pour rappeler, il existe plusieurs solutions :

- Soit vous ne disposez que d'un appel manqué. Dans ce cas, il vous suffira juste d'appuyer sur la touche # pour le recontacter.
- Soit vous disposez de plusieurs appels manqués. Dans ce cas, le dernier en date sera affiché fixement sur la première ligne de l'afficheur, et il vous suffira d'appuyer sur # pour le rappeler. Quant aux autres, ils seront affichés avec leur numéro de manière alternative sur la deuxième ligne de votre afficheur. Vous pourrez alors décider de les rappeler directement en composant leur numéro. Ceci vous évitera donc de traiter tous les appels manqués par ordre d'arrivée.

Pour finir, la queue d'appels en absence n'est pas bloquante. Vous pouvez utiliser votre téléphone comme d'habitude, elle vous sera réaffichée à chaque fois que votre poste reviendra au repos, et ce tant que vous ne l'avez pas traitée entièrement.

## 5. Fonctionnalités avancées d'un poste chef

Attention, toutes les fonctions que nous allons voir dans cette partie doivent être activées ou renseignées dans le serveur web (cf Notice d'installation).

### 5.1 Push to talk

Le push to talk est une fonctionnalité permettant de faire entrer les deux postes d'une communication basique en half-duplex piloté. C'est-à-dire que lorsqu'un des deux postes va appuyer sur son bouton « Push to talk » (le bouton de son clavier), il va alors passer en parole, son haut-parleur va se couper, il ne pourra donc plus que parler, et inversement, l'autre poste distant va passer en écoute, il ne pourra donc plus qu'entendre. Au relâché du bouton, les deux postes vont inverser leur rôle, ce qui implique qu'il faut garder le doigt appuyé sur le bouton  $\bigotimes$  « push to talk » tout le temps de votre élocution. De plus, les deux postes peuvent être pilotant ou piloté.

Attention, cette fonction est à activer dans le serveur web de votre poste. Elle peut être utilisée en communication classique, en double appel, ou encore en conférence. Cependant, dans ce dernier cas, il n'y a plus de notion de pilotage. Chacun des trois interlocuteurs peut décider de passer en mode push to talk ou pas, et ne commandera que le pilotage du microphone et du haut-parleur que de son poste.

### 5.2 Annuaire

Le poste dispose d'un annuaire accessible par la touche  $\Box$  du clavier. Il peut être utilisé au repos, ou en communication basique entre deux postes. Dûment renseigné dans le serveur de votre poste, il permet de pouvoir appeler sans se souvenir du numéro de la personne que l'on veut contacter. Classer dans l'ordre alphabétique, vous pourrez naviguer dans celui-ci à l'aide des touches  $\Pi^+$  et  $\Pi^-.$  Si vous maintenez le doigt appuyé sur l'une de ces deux touches, les contacts vont alors défiler plus rapidement. Une fois sur le contact désiré, appuyez sur la touche # pour lancer l'appel. Pour quitter

l'annuaire sans appeler personne, réappuyez sur la touche  $\Box$  du clavier.

### 5.3 L'envoi de codes DTMF

Il vous est donné la possibilité d'envoyer des DTMFs pendant une communication. Cela peut servir par exemple, pour envoyer le code de gâche, ou pour activer une fonction de votre serveur… Pour cela,

lorsque vous êtes en communication avec un autre poste, maintenez appuyé le bouton annuaire ( $\Box$ ) jusqu'à ce que « DTMF Enter » s'affiche sur votre écran. Une fois affiché, relâchez et composer vos DTMF. Un « 1 » enverra le DTMF « 1 » correspondant, un « 2 » enverra le DTMF « 2 », et ce pour toutes les touches du clavier, hormis pour les quatre touches « fonction » de la quatrième colonne du clavier.

Pour quitter ce mode, appuyer simplement sur la touche

### 5.4 Option gâche

La carte gâches est une option que nous proposons à nos clients. C'est en réalité deux contacts secs qui peuvent vous permettre d'activer un feu flash, ouvrir une porte... Chaque contact peut s'activer en tapant, depuis un poste distant, son code d'activation, et ce lors d'une communication. A contrario, elle peut se désactiver en envoyant une \*. Il existe également 5 commandessupplémentaires de gâche que vous pouvez activer ou désactiver indépendamment dans le serveur de votre poste (cf Notice d'installation) :

- Premièrement, vous pouvez définir un temps d'activation de la gâche. Ceci implique qu'après avoir été activée suite à la réception de son code, elle se désactivera automatiquement au bout de ce temps défini (cf Notice d'installation). Ce temps est en secondes et peut aller jusqu'à 99 secondes.
- Deuxièmement, la gâche peut être activée durant la sonnerie du poste. Ex : Notre poste est appelé, la sonnerie commence à retentir, la gâche va alors s'activer, puis se couper à l'extinction de la sonnerie (décroché ou annulation de l'appel par l'appelant).
- Troisièmement, comme la sonnerie, vous pouvez activer la gâche durant toute une communication. Lorsque la communication s'établit, c'est-à-dire lorsque les deux

postes distants ont décroché, la gâche va s'activer, et ce jusqu'à ce que le poste revienne au repos. Une fois au repos, la gâche se désactivera.

- Quatrièmement, vous pouvez décider d'activer la gâche sur la réception d'un AG. Au début de l'AG, la gâche s'enclenche, puis se désenclenche à la fin.
- Dernièrement, vous pouvez donner la possibilité à l'utilisateur de désenclencher une gâche enclenché, en appuyant sur une touche comprise entre 1 et 9.

### 5.5 Limitations de temps

Il est possible de régler différents temps menant votre poste à décrocher ou raccrocher automatiquement (cf Notice d'installation) :

- Le temps de communication autorisé. Ce temps commence à être décompter lorsqu'une communication entre votre poste et autre distant a commencé, c'est-à-dire que les deux ont décroché et commence à parler. Une fois ce temps écoulé, votre poste va raccrocher automatiquement.
- Le temps de sonnerie. Ce temps commence à la réception d'un appel, c'est-à-dire à la première sonnerie de votre poste. Une fois ce temps écoulé, votre poste décrochera automatiquement.

### 5.6 Volume haut-parleur

Il est possible de régler différents volumes dans votre poste 120NTH Le Las, mais pour cela référezvous à la notice d'installation. Ici, nous allons parler du volume du haut-parleur. Vous pouvez l'ajuster à n'importe quel moment lors d'une communication, que ce soit en conférence, en double appel, ou lors d'une simple communication basique entre deux postes. Cependant, cette modification de volume ne sera que temporaire, c'est-à-dire qu'elle ne durera que jusqu'à ce que vous mettiez fin à la conversation. A chaque début de conversation, le volume de votre haut-parleur reviendra au volume défini dans le serveur de votre poste.

Pour accéder au réglage du volume de votre haut-parleur en communication, appuyez sur la touche  $\mathbb{I}^+$  de votre poste, puis augmenter ou baisser le volume grâce aux touches  $\mathbb{I}^-$  et  $\mathbb{I}^+$ . Pour quitter le menu de réglage du volume appuyer sur la touche  $\mathbb{q}^+$  de votre clavier.

### 5.7 Priorités d'appels

Ceci est une option consistant à donner la priorité à certaines personnes au détriment d'autres pour entrer en communication avec votre poste. Il y a neuf niveaux de priorités : les postes entre 100 et 199 font partie du plus haut niveau de priorité, ce sont les postes les plus prioritaires, le deuxième niveau comprend les postes compris entre 200 et 299, et ainsi de suite jusqu'au dernier et neuvième niveau de priorité comprenant les postes de 900 à 999.

On sait que votre poste ne peut gérer que deux appels en simultanés. La question de priorité d'appel se pose donc à l'arrivée d'un troisième appel. Dans le cas où l'option « Priority Calls » est activé, votre poste va comparer uniquement la priorité du troisième appelant avec celle de celui avec qui vous êtes en train de parler et non de celui que vous avez mis en attente. Si le troisième appelant est donc prioritaire sur celui-ci, ce nouvel appelant va alors prendre automatiquement sa place, et le poste avec qui vous étiez en train de discuter (moins prioritaire), va alors être éjecté.

Exemple : vous êtes en conversation avec le poste 301, et vous avez mis le poste 403 en attente. Si le poste 202 vous appelle, vous allez alors passer automatique en communication avec le poste 202, et le poste 301 va être éjecté (on va lui raccrocher au nez). Attention, le poste 403 est toujours en attente, donc lorsque votre conversation avec le poste 202 est terminée, vous allezrepasser en communication avec le poste 403.

### 5.8 Gestion de 2 comptes SIP

Votre poste peut disposer de deux comptes distincts. Pour activer le deuxième compte de votre poste, veuillez cocher la case « Second account » dans l'onglet « Accounts » et configurer celui-ci comme vous le désirez. Les configurations à effectuer sont exactement les mêmes que pour le premier compte. Si toute fois vous ne désirez plus utiliser ce deuxième compte, veuillez décocher la case « Second account » et celui se supprimera. L'intérêt d'avoir deux comptes sur le même poste peut avoir plusieurs utilités : votre poste est branché sur deux réseaux distincts, ou alors vous voulez configurer un serveur de secours…

### **a. Emission d'un appel**

Lorsque votre poste est au repos, vous pouvez voir écrit sur votre afficheur lcd, soit « Le Las 1 », soit « Le Las 2 », soit « Le Las 1P », soit « Le Las 2P ». Le chiffre indique sur quel compte vous vous trouvez actuellement. Le « P » indique que votre compte est en mode Peer to Peer. Inversement, s'il n'y a pas de « P », c'est que votre compte est enregistré sur un serveur IPBX. Cette information va avoir de l'importance si vous décidez de numéroter pour appeler quelqu'un. Si vous numérotez alors qu'il est affiché « Le Las 1 » sur l'écran, ceci impliquera que votre numéro sera envoyé à partir de votre premier compte. Inversement, s'il est affiché « Le Las 2 ». **Attention, on rappelle que l'on peut numéroter un appel que si votre compte est enregistré sur un serveur, ce qui implique qu'il n'y ait donc pas de « P » affiché après le numéro du compte. Sinon, ceci implique que votre compte est en Peer to Peer, vous serez donc obligé soit de passer par la numérotation abrégée, soit par le répertoire, pour émettre un appel.**

Pour passer d'un compte à l'autre, maintenez la touche 1 ou 2 enfoncée pendant 2 secondes. Maintenir la touche 1 enfoncée, vous fera passer sur le compte 1, et inversement, maintenir la touche 2 vous fera passer sur le compte 2.

Le choix du compte utilisé pour envoyer un appel, lorsque vous passez par la numérotation abrégée ou par l'annuaire, est fait lors de la configuration de celui-ci dans le web serveur (voir le chapitre « 2.7 Directory » qui explique la configuration de l'annuaire).

Vous savez maintenant choisir votre compte pour émettre un appel, mais qu'en est-il en réception…

### **b. Réception et gestion d'appels**

Lors de la réception d'un appel, vous n'avez pas à vous préoccuper des histoires de comptes. Votre poste recevra tous les appels émis vers vos deux comptes et ceux dans n'importe quel état du poste. Avoir un compte ou 2, en réception et en manipulation des appels, n'a aucune importance. Vous pouvez tout à fait être en double appel avec un appel issu de chacun des comptes, et vous pouvez faire exactement toutes les mêmes choses que si vous possédiez qu'un seul compte.

Seul chose, au retour à l'état de repos du poste, celui-ci se remettra automatiquement sur le compte le plus diligent, c'est-à-dire celui qui est enregistré sur un serveur. Si les deux le sont, il restera par défaut sur le compte auquel appartenait son dernier appel.

### 5.9 Reset du poste

Vous pouvez redémarrer votre poste de deux manières :

- 1) Pour un simple redémarrage du poste, maintenez appuyé en même temps les touches \* et # pendant 5 secondes, puis relâcher. Votre poste va alors redémarrer.
- 2) Maintenez les touches \* et 0 pendant 5 secondes. Vous allez alors avoir deux options qui s'affichent. La première : si vous appuyé sur la touche 1, le poste va redémarrer tout simplement. La deuxième : si vous appuyé sur la touche 2, le poste va redémarrer, mais il va également modifier les paramètres réseau de votre poste et programmer votre poste à l'adresse IP : 192.168.1.190 et le masque 255.255.255.0. Ce deuxième reset peut être utile si vous avez fait une mauvaise configuration réseau de votre poste et que vous ne savez plus où il se trouve.

## 6. Utilisation basique d'un poste secondaire

On appelle poste secondaire tout poste ne disposant pas d'un clavier intégral et ne faisant appel qu'à des boutons mémoires.

### 6.1 Communication classique

### a. Emission d'un appel

Un poste secondaire ne dispose pas de clavier, il ne peut donc pas composer un numéro, il n'utilise alors que des boutons d'appel préprogrammés. Il va donc falloir remplir l'annuaire du poste du même nombre de contacts que vous disposez de boutons sur le poste. Ainsi, le bouton 1 de votre poste appellera automatiquement le contact 1 entré dans le serveur du poste, le 2 appellera le contact 2…

Pour appeler, il suffit de maintenir le doigt appuyé sur le bouton correspondant au contact que vous désirez joindre, et ce durant le temps indiqué par le paramètre prévu à cet effet (cf Notice d'installation).

### b. Réception d'un appel

Lorsque vous recevez un appel, une sonnerie va retentir, et la diode de face avant va se mettre à clignoter. Pour répondre à cet appel, il existe deux solutions :

- Appuyez tout simplement sur l'un des boutons de votre poste.
- Laisser votre poste décrocher automatiquement grâce au paramètre prévu à cet effet (cf Notice d'installation).

### c. Fin de communication

Une communication traditionnelle peut se terminer de trois manières différentes :

- Le poste distant raccroche, du coup votre poste va repasser automatiquement au repos.
- Maintenez le doigt appuyé sur l'un des boutons de votre poste, et ce durant le temps indiqué par le paramètre prévu à cet effet (cf Notice d'installation).
- Votre temps de communication, renseigné dans le paramètre prévu à cet effet, est écoulé, le poste raccrochera donc automatiquement (cf Notice d'installation).

### 6.2 Appel général et appel de groupe

Etant un poste secondaire, vous ne pouvez émettre d'appel général ou de groupe, cependant vous pouvez toujours en recevoir. Si vous en recevez un vous concernant, votre diode de face avant va s'éclairer de manière fixe, et votre poste va décrocher automatiquement sans sonner. Vous ne pouvez parler pour répondre dans ce mode, c'est un mode de diffusion, et non un appel. De plus, un appel général ou appel de groupe est prioritaire sur n'importe quel autre appel, donc si vous êtes déjà en communication avec un poste, celle-ci va être interrompue le temps de l'AG, et reprendra automatiquement à la fin.

## 7. Fonctionnalités avancées d'un poste secondaire

Au vue de son clavier restreint, un poste secondaire ne peut pas disposer de toutes les fonctionnalités d'un poste. Cependant, certaines peuvent s'appliquer à lui :

- Il peut tout à fait être piloté en push to talk par un poste chef.
- Il peut disposer d'une gâche qui sera activé par un poste distant, ou qui s'activera sur la sonnerie du poste, sur un AG ou encore sur une communication.
- Il dispose des deux mêmes limitations de temps.
- L'option de priorité d'appel est également applicable. Si votre poste est en communication avec un poste distant et qu'un poste de niveau de priorité plus élevé décide de vous appeler, vous allez alors passer automatiquement en communication sur cet appel de priorité plus importante et vous allez automatiquement mettre en attente le poste avec qui vous étiez préalablement en communication. Une fois la communication avec le poste distant disposant du plus haut degré de priorité fini, votre poste va alors rebasculer automatiquement sur votre précédente communication avec le poste de priorité plus basse.

Néanmoins, il dispose d'une fonctionnalité qui lui est propre, appelé « Appel en cascade ». Cette fonction permet d'appeler une personne, si elle ne répond pas dans un certain laps de temps défini par le paramètre associé (cf Notice d'installation), enchaîner automatiquement avec l'appel vers un autre contact et ainsi de suite dans la limite du paramètre de nombre d'appel, associé et défini dans le serveur du poste (cf Notice d'installation).

**\*\*\*\*\*\*\*\*\*\*\*\*\*\*\*\*\*\*\*\*\*\*\*\*\*\*\*\*\*\***

*NOTES*

## **GROUPE LE LAS - PARIS**

#### **FRANCE**

99 RUE ALEXANDRE FOURNY F 94500 CHAMPIGNY-SUR-MARNE **Tel : 33 01 48 76 62 62 Fax : 33 01 48 76 83 04**

> **Internet : www.lelas.fr E-mail : lelas@lelas.fr**

**NFC120NTH / FR** Edition E du 31.01.2024